## **Lightning Shutdown**

- 1. Complete "End of Normal Night of Observing" shutdown
- 2. In Dome
	- Turn off all instrument electronics, including the camera shutter, and unplug two power strips and CCD power cord from orange plugs under the telescope.
	- On the west side, two power strips are now plugged into the two outlets. Those are what need to be unplugged for lightning shutdown on this side
	- $\circ$  If in use: shut down laptop computer, and unplug laptop from the orange UPS outlets located near the floor on the platform control console
	- Turn off TCS computer using the light switch
	- Turn off telescope power
	- Lower platform
	- Turn off main power
- 3. In Control room
	- On BIGAUX double click "shutdown bigpop", and click "shutdown bigpop" when prompted. You will need to enter the username "bigobs" and the Gerard password.
	- Manually shutdown all computers.
		- Gerard
		- **BIGCCD**
		- Bigguider
		- BIGAUX
	- Turn off printer.
	- Turn off Telcom server
	- Turn off and unplug power strip on west wall.
	- Unplug printer relay.
	- Unplug everything from orange outlets behind observer work station, as well as UPS outlets by the video finder scope monitor
	- $\circ$  Unplug computer racks (plugged into orange outlet #4 on wall below emergency stop)
- 4. In UPS Room, unplug:
	- The emergency stop plug (bright yellow) no longer needs to be unplugged when going into lightning shutdown.
	- $\circ$  GPS
	- o Shutdown UPS following instructions posted on board.

From: <https://lavinia.as.arizona.edu/~tscopewiki/> - **MOON**

Permanent link:

**[https://lavinia.as.arizona.edu/~tscopewiki/doku.php?id=public:catalinas:bigelow:kuiper\\_61:lightning\\_shutdown](https://lavinia.as.arizona.edu/~tscopewiki/doku.php?id=public:catalinas:bigelow:kuiper_61:lightning_shutdown)**

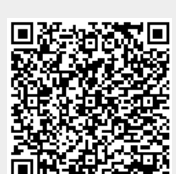

Last update: **2019/06/14 11:29**